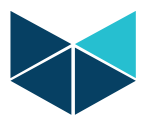

## **Wireless 4G modem (IM51x) setup:**

1. Go online with RTU IP address, enable wireless modem and click apply.

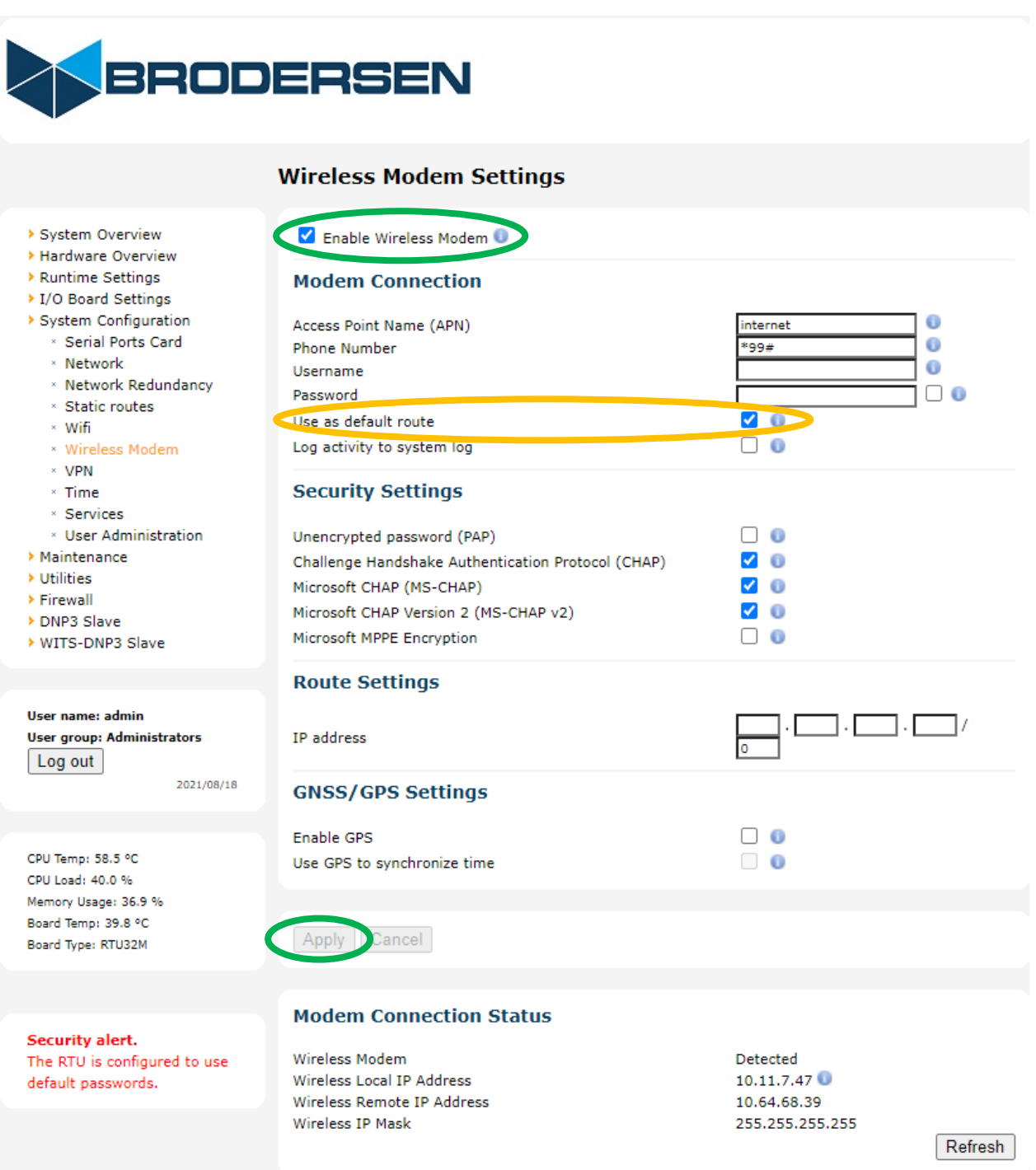

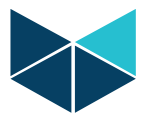

2. If the Worksuite application is running then stop and start Worksuite application.

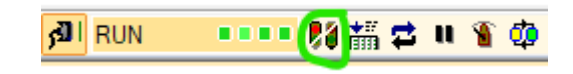

3. Worksuite function block setup:

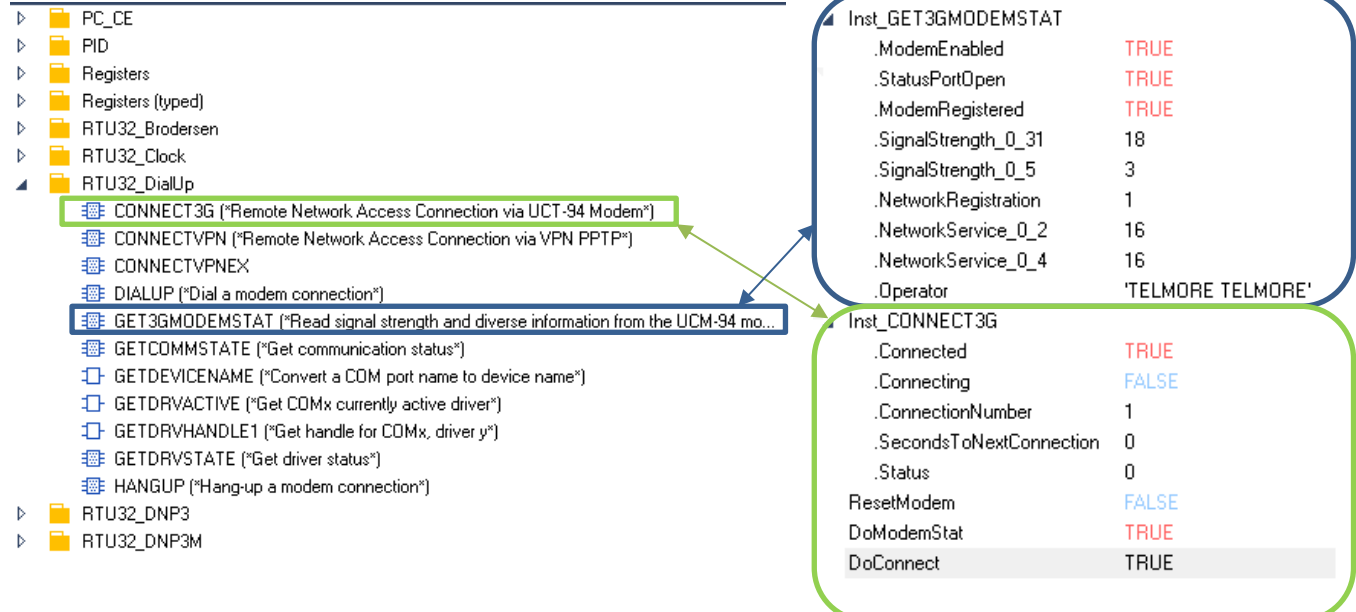

4. Remove default gateway addresses from RTU LAN1 & 2 if it is given. Because wireless modem is running in a default mode and will have conflict with default gateway adresses of LAN 1&2.

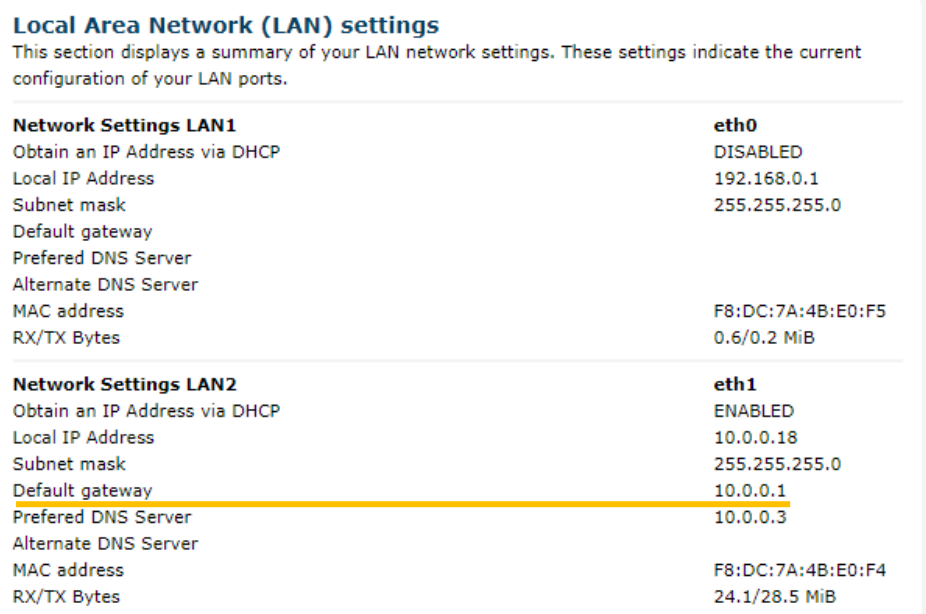

Brodersen A/S • Islevdalvej 187 • DK-2610 Roedovre • Tel: +45 45 35 26 27 • Fax: +45 45 35 26 29 E-mail: sales@brodersen.com • www.brodersen.com